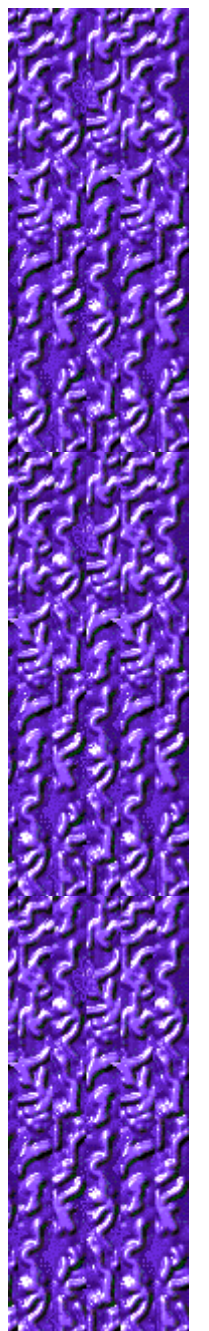

# **Objetivo del juego**

Utiliza las **TECLAS DE DIRECCIÓN** para que el colisionador golpee los bordes de los círculos o los palitos que sean de su mismo color. Cada vez que logras una colisión con un círculo del color adecuado, desaparece una bola verde del lado izquierdo de la pantalla. Cuando hayan desaparecido todas las bolas verdes, pasas al nivel siguiente. Si colisionas con un círculo de un color incorrecto, se convierte en un palito. Si colisionas con un palito de un color incorrecto, pierdes una de tus tres vidas. El juego termina cuando pierdes todas tus vidas.

#### **Véase también**

Cómo jugar

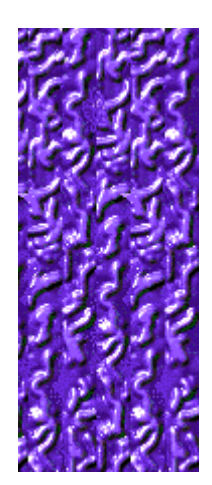

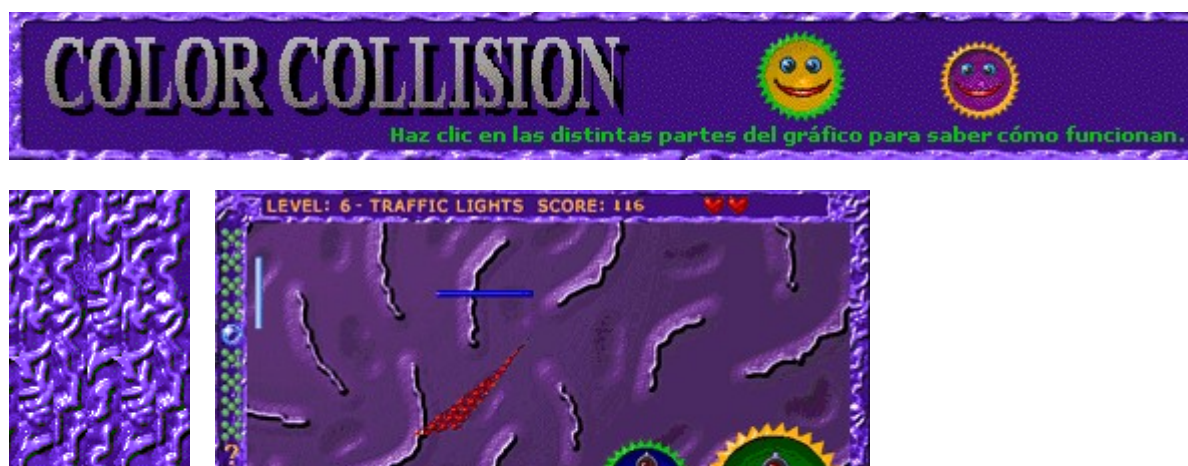

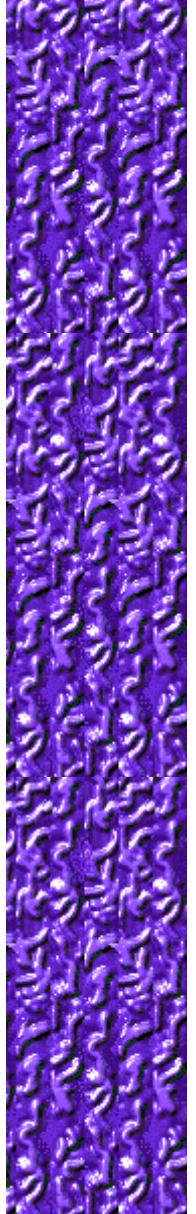

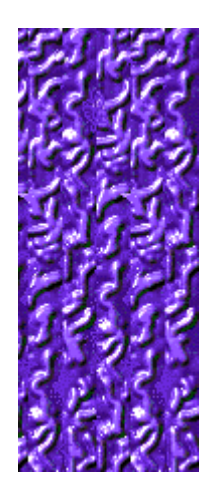

# **Level (Nivel)**

Tu nivel actual.

# **Score (Puntuación)**

Tu puntuación actual.

#### **Colisionador**

Mueve el colisionador con las **TECLAS DE DIRECCIÓN** para golpear círculos o palitos que sean de su mismo color. El colisionador se mueve siempre diagonalmente, pero si eres capaz de utilizar con habilidad las **TECLAS DE DIRECCIÓN**, conseguirás que se mueva "casi" vertical y horizontalmente.

#### **Palito**

Aparece un palito cuando golpeas un círculo de color distinto al del colisionador. Cuantos más palitos tengas, menos puntos puedes ganar y si colisionas con un palito de color incorrecto… ¡perderás una vida!

#### **Palitos de penalización**

Muestra los palitos que llevas eliminados hasta este momento. Cuando eliminas cinco palitos, recuperas uno de los círculos perdidos. Para eliminar el palito, golpea uno que sea del mismo color que el colisionador.

#### **Figura del bonus**

Si eliminas las bolas verdes hasta alcanzar la figura del bonus, la próxima vez que colisiones con un círculo del color adecuado lograrás el bonus.

#### **Vidas**

Muestra las vidas que te quedan.

#### **Bolas verdes**

Muestra los círculos que has de eliminar para pasar al nivel siguiente.

#### **Círculos**

Para ganar puntos, golpea los círculos con el borde del mismo color que el colisionador.

# **Bonus conseguidos**

Muestra cuántos bonus conseguiste.

# **Cómo jugar**

- Golpea palitos o bordes de círculo que sean del mismo color que el colisionador.
- · El colisionador adopta el color del interior del círculo que acabas de golpear. Ahora tendrás que colisionar con un nuevo palito o borde de círculo de este color.
- · Con cada colisión válida con un círculo, desaparece una bola verde del lado izquierdo de la pantalla. Cuando hayan desaparecido todas las bolas verdes del lado izquierdo de la pantalla, pasas al nivel siguiente.
- Logras bonus cuando golpeas un círculo que es del mismo color que el colisionador. El bonus aparece en el centro del área inferior de la pantalla.
- Si colisionas con un círculo de color inadecuado, aparece un palito en el área de juego. Cuantos más palitos tengas, menos puntos podrás ganar y si golpeas un palito de color incorrecto…¡pierdes una vida!
- Cuando pierdes todas tus vidas, pierdes la partida.

#### **Véase también**

Objetivo del juego

Uso de la pantalla de juego

Sugerencias y estrategias

Empezar una nueva partida, hacer una pausa y salir

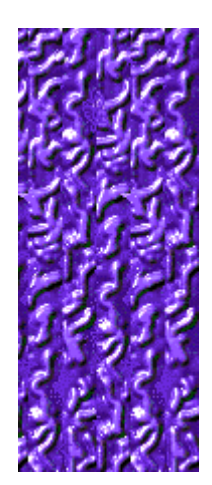

### **Bonus**

à

Ŧ.

Œ.

O,

2

Cuando hayas golpeado correctamente bordes de círculos de cinco colores diferentes en el nivel 1, o logrado el número necesario de círculos del tipo adecuado en los demás niveles, aparece un bonus con las bolas verdes del lado izquierdo de la pantalla. Cuando eliminas las bolas verdes y alcanzas el bonus, y después colisionas con el círculo de color adecuado, logras el bonus y sus efectos se aplican automáticamente.

Si pierdes una vida porque has colisionado con un palito de color inadecuado, pierdes también todos los iconos que habías acumulado para obtener un bonus durante esa vida.

Éstas son las figuras del bonus que pueden aparecer con las bolas verdes en el lado izquierdo de la pantalla:

Te da una vida extra.

Congela todos los círculos salvo los que son del mismo color que el colisionador, por lo que puedes golpear fácilmente el círculo adecuado.

Aumenta tu puntuación.

Cambia el color de los círculos, los palitos y el colisionador.

Convierte todos los palitos en círculos.

Explota y elimina un grupo de cinco bolas verdes, por lo que te acerca al final del nivel.

Bonus misterioso que, cuando lo logras, se convierte en uno cualquiera de los bonus recién descritos.

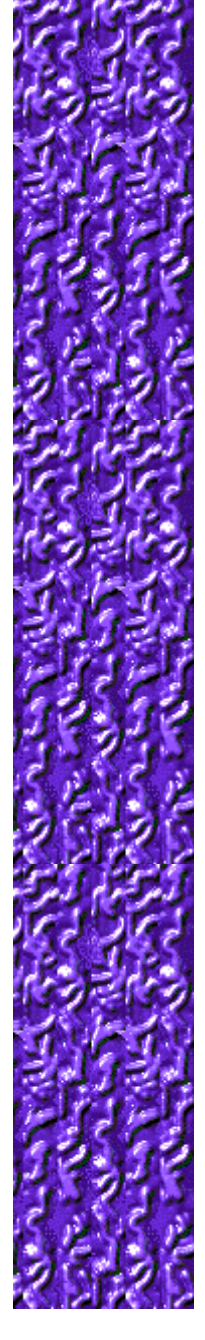

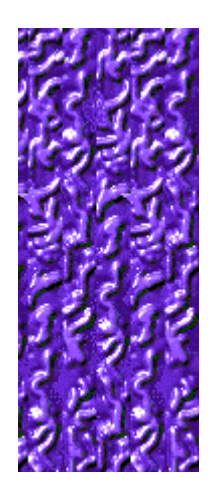

### **Palitos**

Cuando colisionas con un círculo cuyo color es diferente al del colisionador, aquél se convierte en un palito, por lo que sucede lo siguiente:

- · El colisionador adopta cualquier color.
- Pierdes todos los bonus que habías logrado.
- Para recuperar el círculo que perdiste, tendrás que golpear cinco palitos del mismo color que el colisionador.

Los palitos son peligrosos: si golpeas uno de un color inadecuado... ¡pierdes una vida! Si era tu última vida, perderás la partida (tienes tantas vidas como corazones veas en la parte superior de la pantalla).

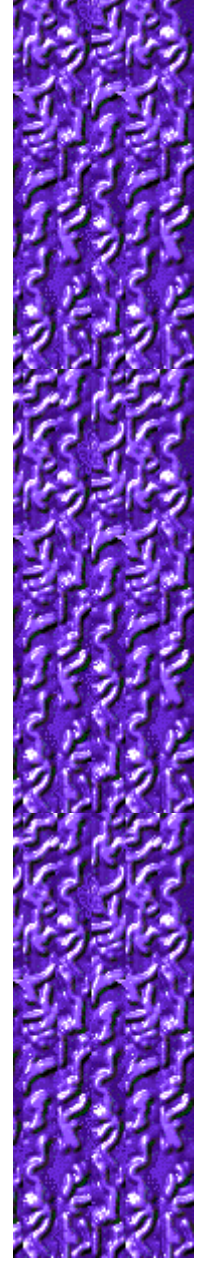

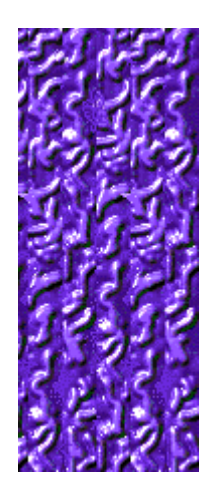

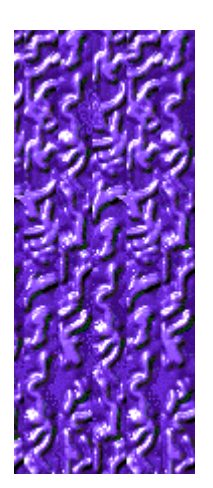

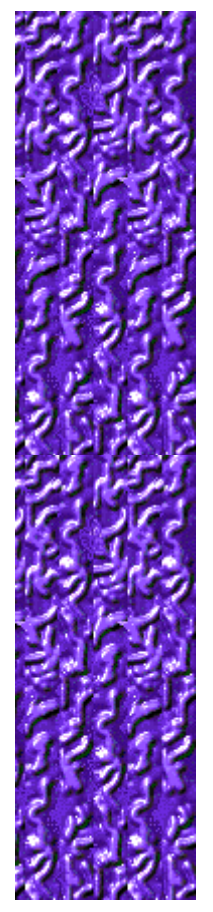

# **Sugerencias y estrategias**

- Recuerda que el colisionador se mueve siempre diagonalmente, pero que si utilizas hábilmente las **TECLAS DE DIRECCIÓN**, le obligarás a moverse "casi" vertical y horizontalmente.
- Para mover el colisionador por un espacio estrecho, presiona la TECLA DE DIRECCIÓN correspondiente a la dirección en que quieres que vaya; después, en rápida sucesión, presiona las **TECLAS FLECHA ARRIBA** y **FLECHA ABAJO** para un recorrido horizontal, y las **TECLAS FLECHA IZQUIERDA** y **FLECHA DERECHA** para un recorrido vertical.
- Para que el colisionador recorra un borde de la pantalla, presiona la TECLA DE DIRECCIÓN correspondiente a donde quieres que vaya el colisionador. Después, mantén presionada la **TECLA DE DIRECCIÓN** que impulsa al colisionador contra el borde. Por ejemplo, para el borde inferior mantén presionada la **TECLA FLECHA ABAJO**.
- Si aparece un bonus en medio de las bolas verdes de la izquierda, y eliminas las bolas hasta alcanzar el bonus, conseguirás éste al golpear un círculo del mismo color que el colisionador. Los bonus aparecen en el centro de la parte inferior de la pantalla.
- Hay diez niveles en Color Collision. Si no quieres jugar desde el primero, puedes cambiar el nivel de inicio. Cuanto más elevado es el nivel, más complicado es el juego.

#### **Véase también**

Cómo jugar Uso de la pantalla de juego

**Puntuación** 

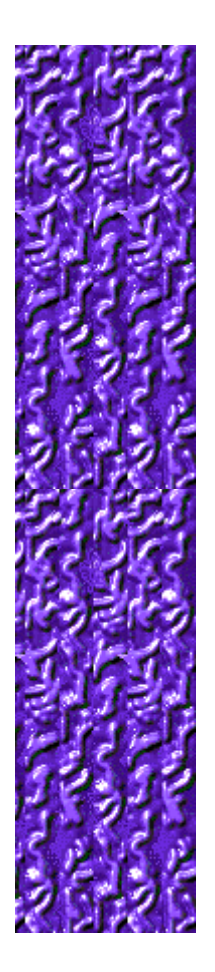

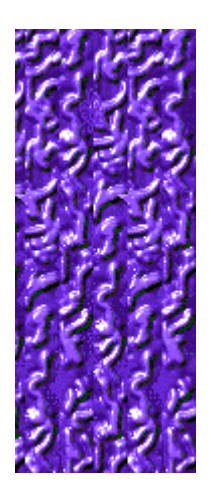

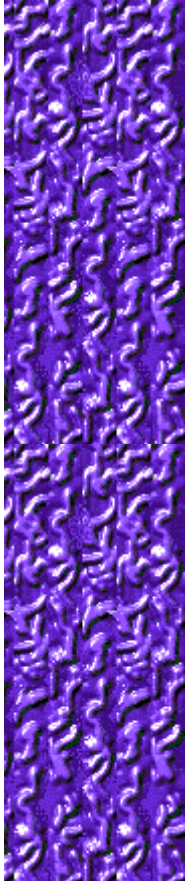

**Puntuación**<br>Esta tabla muestra los puntos que ganas en cada nivel cuando: golpeas el<br>círculo correcto, obtienes un bonus de moneda o cualquier otro tipo de<br>bonus o completas un nivel.

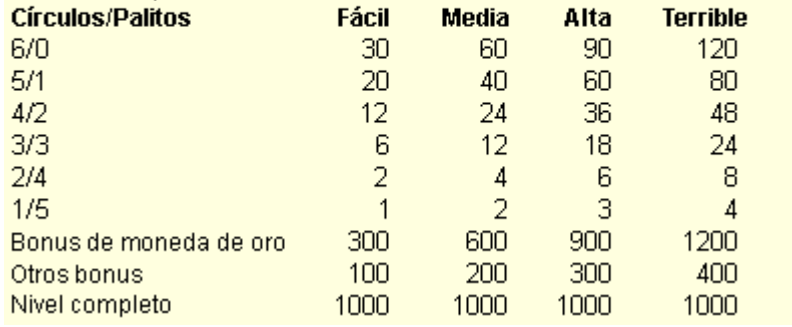

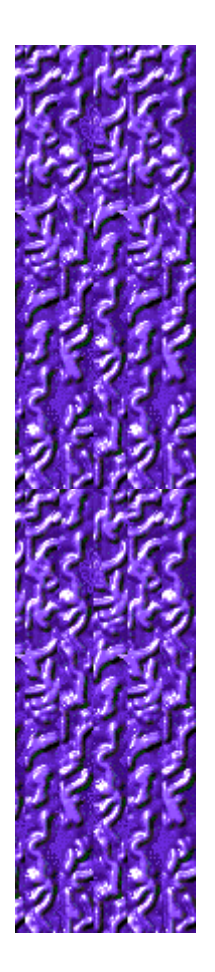

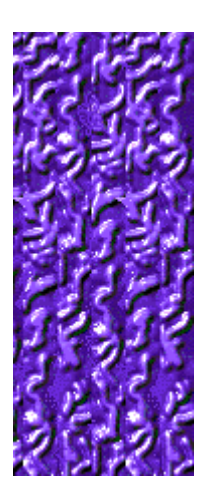

# $\blacksquare$ partida.  $\blacksquare$ Cómo jugar

# **Empezar una nueva partida, hacer una pausa y salir**

#### **Para empezar una nueva partida**

En el menú **Partida**, haz clic en **Nueva** o presiona **F2**.

#### **Para hacer una pausa en una partida**

En la barra de menús, haz clic en **Pausa** o presiona **F3**. Haz clic en **Jugar** para reanudar la

#### **Para salir de una partida**

En el menú **Partida**, haz clic en **Salir**.

**Véase también**

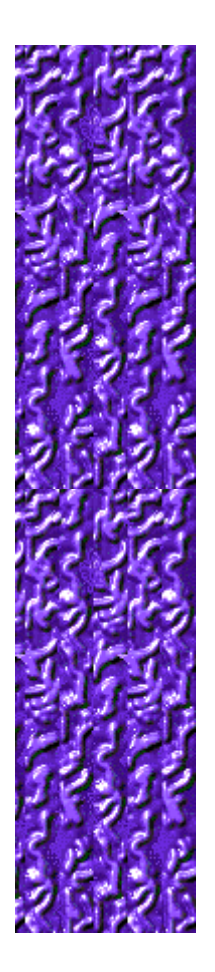

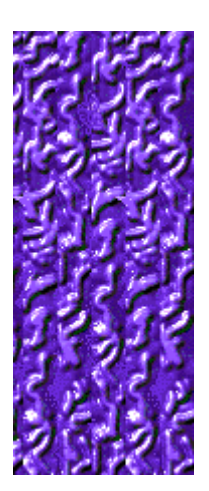

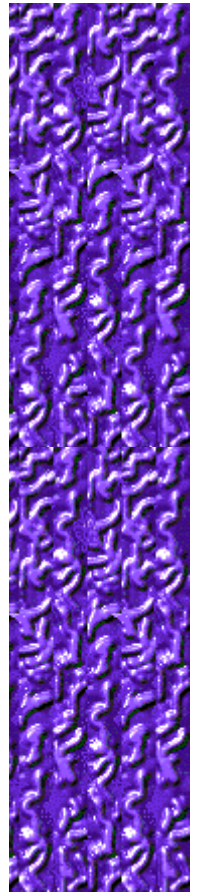

# **Opciones del juego**

Puedes personalizar las opciones del juego y aumentar la dificultad, cambiar el nivel de inicio, cambiar el nombre predeterminado que aparece en la lista **Puntuaciones máximas,** o activar y desactivar la música de fondo y los efectos de sonido. También puedes hacer que el juego te pregunte tu nombre cada vez que obtienes una puntuación máxima, restablecer las puntuaciones máximas o activar y desactivar la Ayuda rápida y las sugerencias rápidas.

**Haz clic en la opción que deseas:**

Aumentar la dificultad de la partida

Cambiar el nivel de inicio

Cambiar el nombre del jugador predeterminado

Activar o desactivar la música de fondo

Activar o desactivar los efectos de sonido

Activar o desactivar Preguntar el nombre del jugador

Restablecer las puntuaciones máximas

Activar o desactivar la Ayuda rápida

Activar o desactivar las sugerencias rápidas

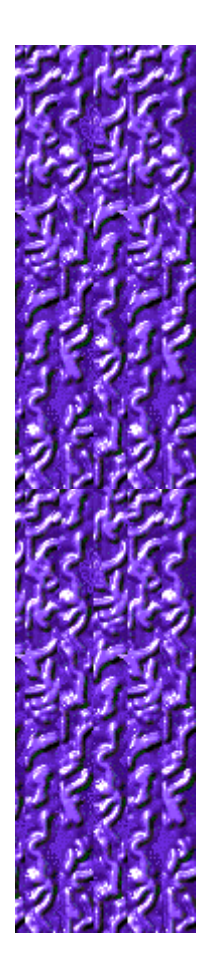

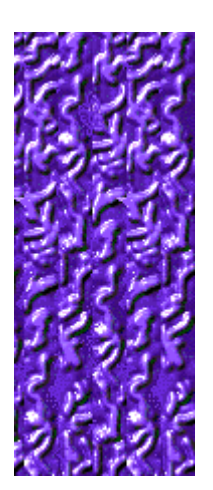

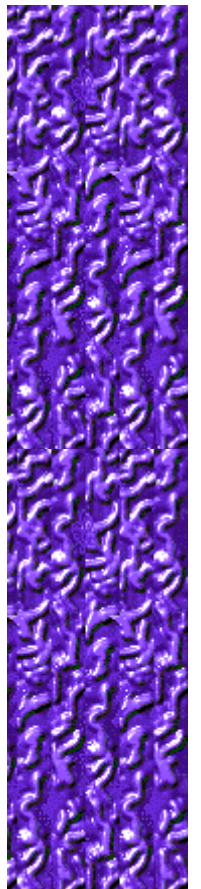

#### **Para aumentar la dificultad de la partida**

- **1** En el menú **Partida**, haz clic en **Opciones**.
- **2** En la sección **Dificultad** del cuadro de diálogo **Opciones de Color Collision,** haz clic en **Fácil, Media, Alta** o **Terrible**. Cuanto más alto sea el nivel de dificultad, con más rapidez se moverá el colisionador.

#### **Véase también**

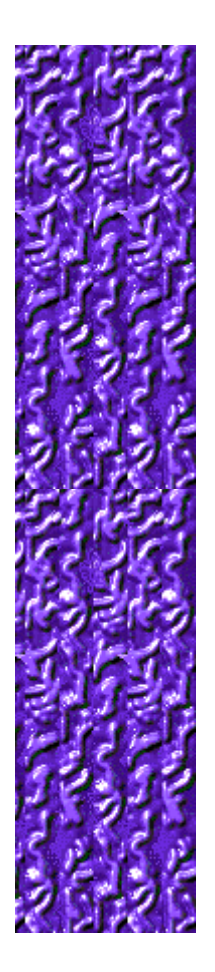

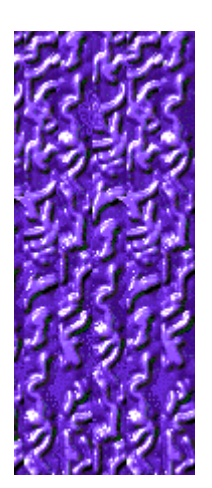

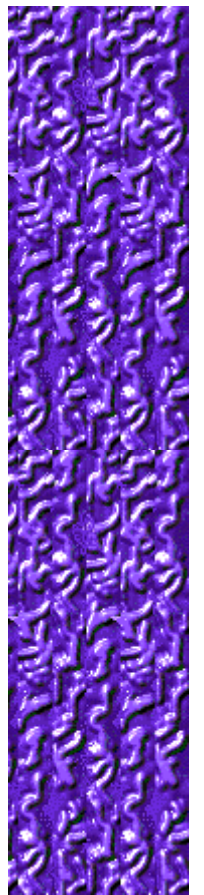

#### **Para cambiar el nivel de inicio**

- **1** En el menú **Partida**, haz clic en **Opciones.**
- **2** En la sección **Empezar en el nivel** del cuadro de diálogo **Opciones de Color Collision,** haz clic en los botones de flecha, arriba y abajo, para cambiar el nivel de inicio. Hay diez niveles en Color Collision.

Cada nivel tiene sus propios desafíos. Cuanto más alto es el nivel, más difícil es el juego.

#### **Véase también**

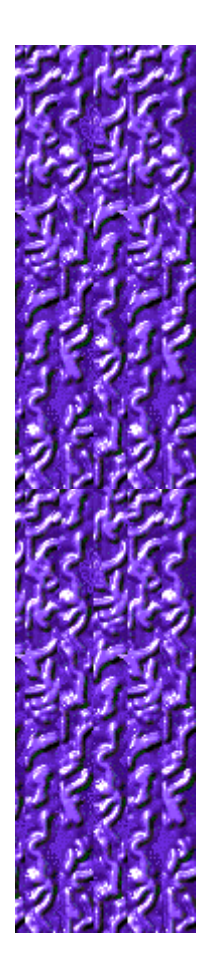

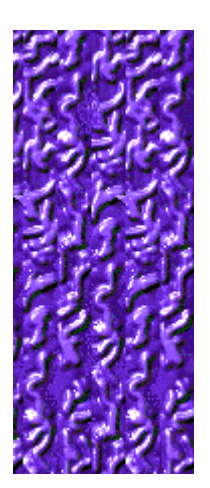

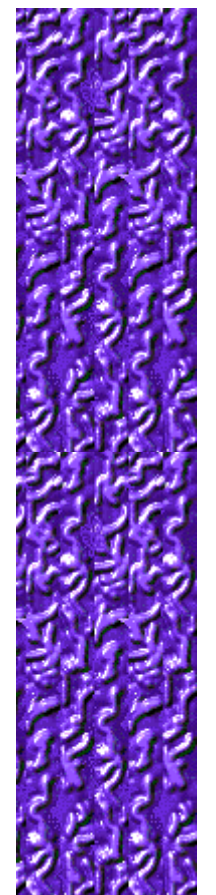

#### **Características especiales de cada nivel**

#### **Nivel 1: Arco iris**

Golpea cinco círculos de colores distintos para convertir un conjunto de bolas verdes en un bonus.

#### **Nivel 2: ¡Sé feliz!**

Recoge cinco caras sonrientes para conseguir el bonus (golpear tres círculos con caras serias equivale a golpear una sonriente).

#### **Nivel 3: ¡Golpéame!**

Golpea cinco círculos mientras el objeto que está encima de ellos está "abierto" o "encendido" para conseguir el bonus.

#### **Nivel 4: Desactivar la bomba**

Para conseguir el bonus, golpea cinco círculos después de que se encienda la mecha pero antes que explote la bomba.

#### **Nivel 5: Números**

Cada círculo tiene una cuenta atrás que empieza en 7, 8 o 9 y termina en 0. Golpea círculos hasta sumar 25 para conseguir el bonus.

#### **Nivel 6: Semáforos**

Golpea cinco círculos mientras la luz está en verde para conseguir el bonus. Dos luces amarillas se suman para conseguir una verde. Pero no golpees un círculo mientras la luz esté roja, pues se convertirá en un palito.

#### **Nivel 7: ¡Ten cuidado!**

Las caras cambian y se dan la vuelta, por lo que verás su nuca. No golpees los círculos cuando veas la nuca, pues se convertirán en palitos. Con cinco sonrisas conseguirás un bonus.

#### **Nivel 8: Palos de la baraja**

Los círculos muestran aleatoriamente los cuatro palos de la baraja. Recoge los cuatro palos sin repetir ninguno para conseguir un bonus.

#### **Nivel 9: Escalera**

Los círculos muestran aleatoriamente las cartas 10, Valet, Dama, Rey, As y Comodín. Consigue una de cada sin repetir ninguna para conseguir el bonus. ¡El Comodín reemplaza cualquier carta!

#### **Nivel 10: Yeralash**

Yeralash es una palabra rusa que significa una mezcla de todo. Los círculos tienen elementos de

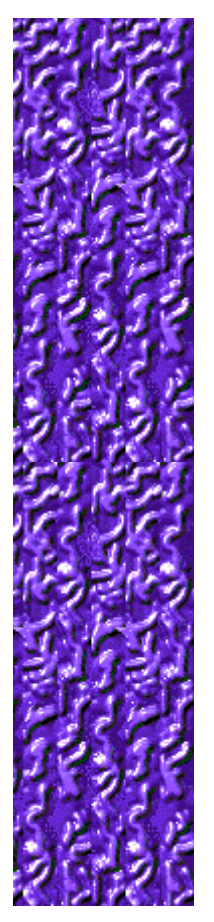

los niveles previos. Consigue un conjunto de cualquier nivel para conseguir el bonus.

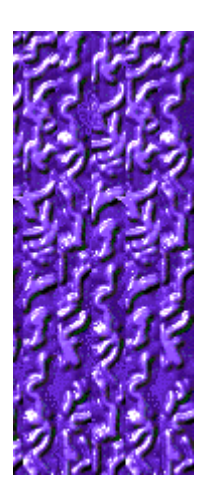

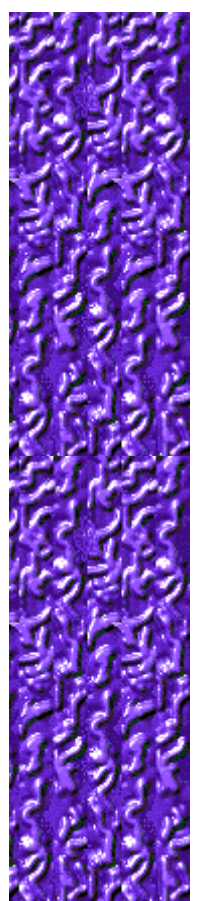

#### **Para cambiar el nombre del jugador predeterminado**

Puedes cambiar el nombre que aparece como predeterminado en la lista **Puntuaciones máximas**. **1** En el menú **Partida**, haz clic en **Opciones**.

**2** En el cuadro de diálogo **Opciones de Color Collision**, rellena el cuadro **Escribe tu nombre**.

#### **Véase también**

Opciones del juego

Preguntar el nombre del jugador

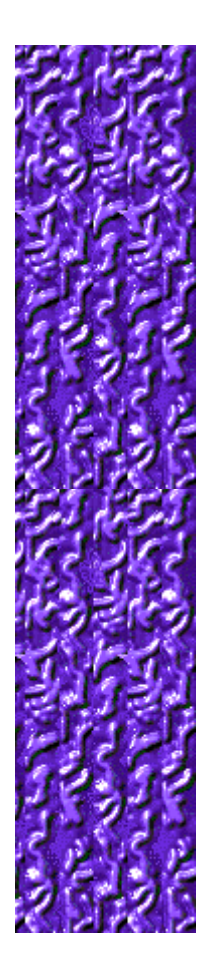

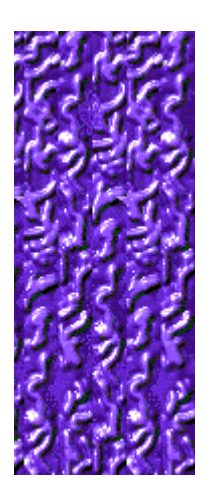

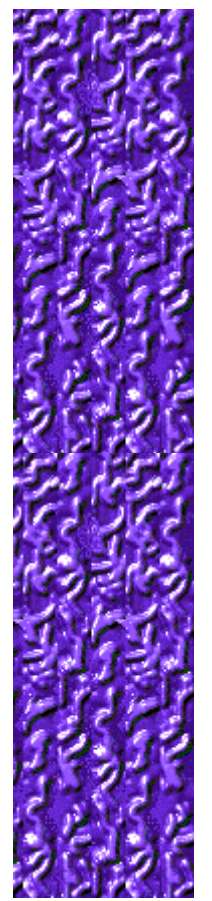

# **Para activar o desactivar la música de fondo**

- **1** En el menú **Partida**, haz clic en **Opciones**.
- **2** En el cuadro de diálogo **Opciones de Color Collision**, activa o desactiva la casilla de verificación **Música de fondo**.

#### **Véase también**

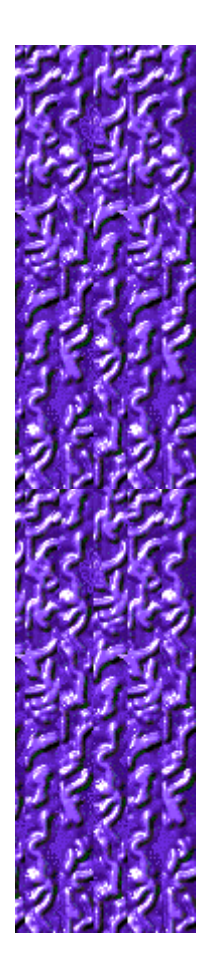

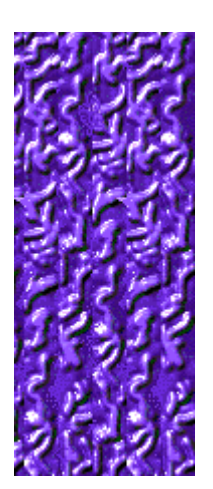

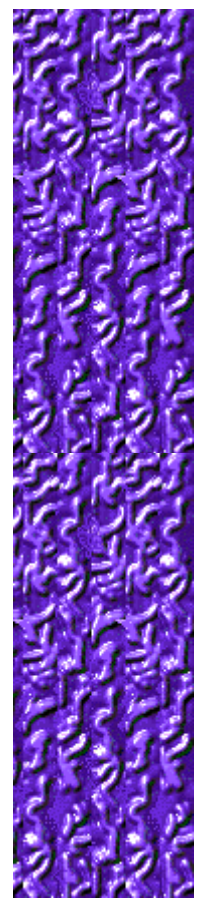

#### **Para activar o desactivar los efectos de sonido**

- **1** En el menú **Partida**, haz clic en **Opciones**.
- **2** En el cuadro de diálogo **Opciones de Color Collision**, activa o desactiva la casilla de verificación **Efectos de sonido**.

#### **Véase también**

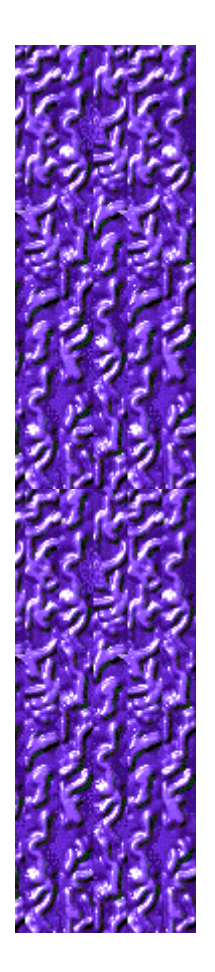

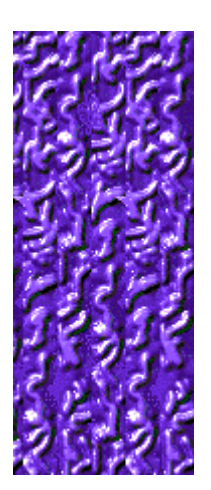

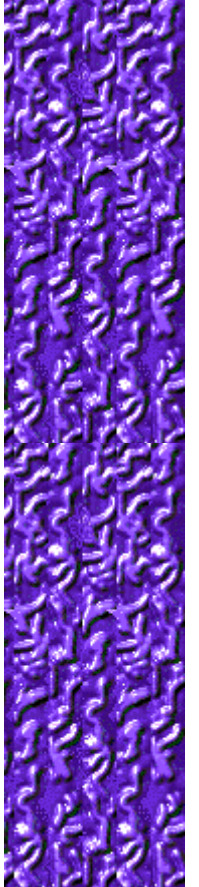

#### **Para activar o desactivar Preguntar el nombre del jugador**

Tú decides si quieres que tu nombre aparezca automáticamente en la lista **Puntuaciones máximas** o si prefieres escribirlo cada vez que quedes entre los 10 mejores.

- **1** En el menú **Partida**, haz clic en **Opciones**.
- **2** En el cuadro de diálogo **Opciones de Color Collision**, activa la casilla de verificación **Preguntar el nombre del jugador** si quieres escribir un nombre cada vez que obtienes una de las puntuaciones máximas. Desactiva la casilla si quieres que tu nombre aparezca automáticamente en la lista **Puntuaciones máximas**.

#### **Véase también**

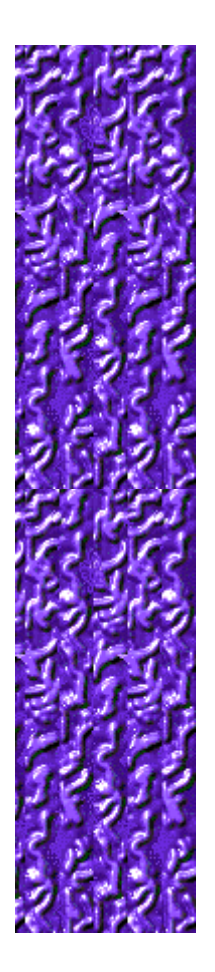

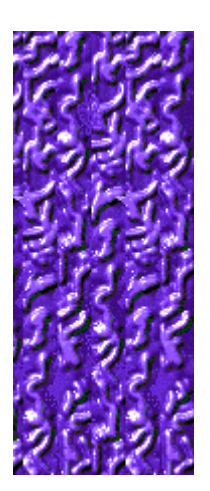

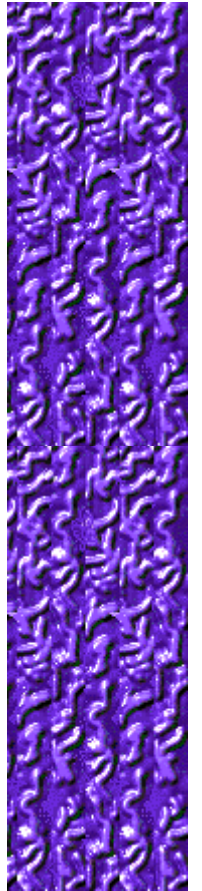

#### **Para restablecer las puntuaciones máximas**

Cuando restableces la lista **Puntuaciones máximas**, todas las puntuaciones de la lista pasan a cero.

- **1** En el menú **Partida**, haz clic en **Puntuaciones máximas**.
- **2** En el cuadro de diálogo **Puntuaciones máximas de Color Collision**, haz clic en **Restablecer**.

#### **Véase también**

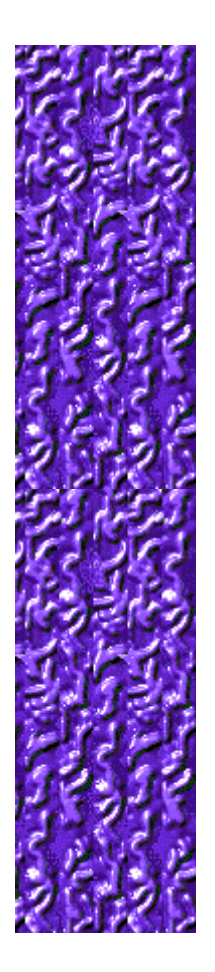

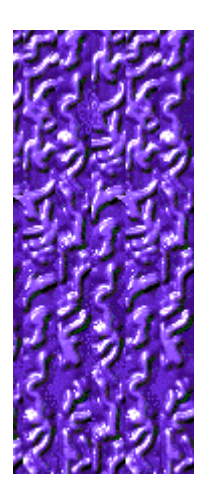

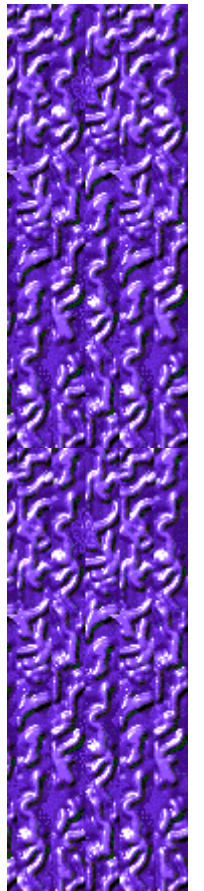

# **Para activar o desactivar la Ayuda rápida**

**Ayuda rápida** es un cuadro de diálogo que proporciona breves instrucciones para el juego. Incluye el Objetivo del juego y Cómo jugar.

- **1** En el menú **Ayuda**, haz clic en **Ayuda rápida**.
- **2** En el cuadro de diálogo **Ayuda rápida de Color Collision**, activa o desactiva la casilla de verificación **Omitir la Ayuda rápida al iniciar**.

#### **Véase también**

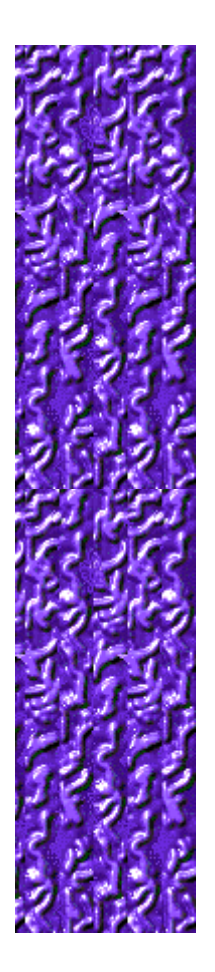

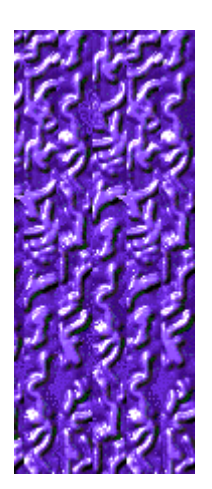

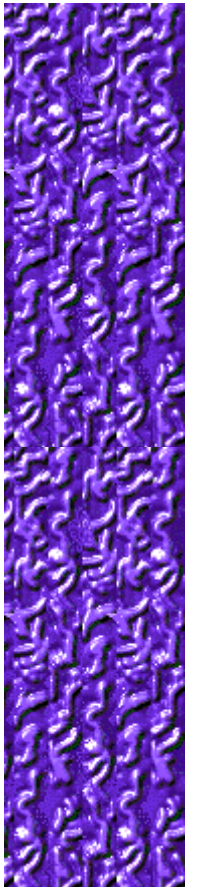

#### **Activar o desactivar las sugerencias rápidas**

Las sugerencias rápidas te proporcionan información inmediata acerca de las características importantes del juego en el momento en que aparecen o en los niveles en que se producen.

- **1** En el menú **Ayuda**, haz clic en **Mostrar sugerencias rápidas**.
- **2** Cuando la opción **Mostrar sugerencias rápidas** está seleccionada, aparecen las sugerencias rápidas durante el juego. Cuando esta opción no esté seleccionada, las sugerencias rápidas no aparecerán.

#### **Véase también**

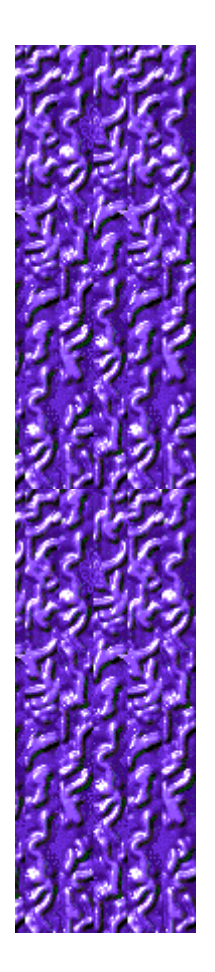

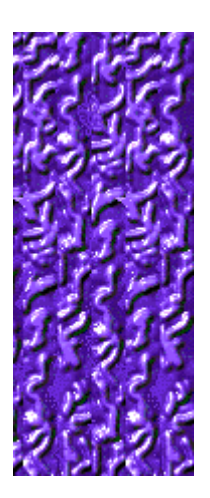

# **Créditos**

#### **Mir-Dialogue**

Jefe de proyecto: Valeri Mirantsev Idea: Alexey Pajitnov, Vladimir Pokhilko Producción: Andrey Novikov Dirección de programación: Nickolay Reshetnyak Programadores: Vadim Kuznetsov, Nadya Romanchuk Dirección de arte: Marina Lenskaya Dirección de composición: Igor Krasilnikov Dirección de control de funcionalidad del software: Yury Romanchuk Soporte técnico: Sergey Pshenichnikov

### **Microsoft**

Producción: Zachary M. Drake Diseño del juego:Alexey Pajitnov Planificación del producto: Heather Burgess Jefa de proyecto: Ann Martinson Jefe de proyecto de localización: Laurence K. Smith Dirección de soporte técnico: Steven Kastner Dirección de control de funcionalidad del software: Steve Sanford, Matt Gradwohl, Eric Spunaugle Control de funcionalidad del software: Brian Hunt, Paul H. Gradwohl, Sean Kellogg Coordinador de la Beta: Andy Wood Programación de Instalación: David Shoemaker Programación de la Ayuda: Maximilien X. Klaisner Guionistas: Tricia Hoffman, Pamela Janello, Alexandra Shapiro Editora: Amy Robison Dirección de arte: Jennifer Epps

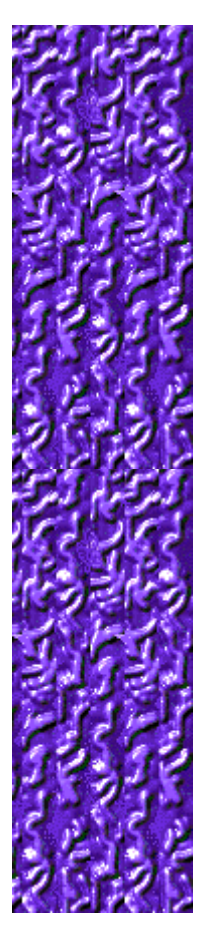

Diseño de la caja del CD: Chris Lassen Diseño de icono: Connie Braat Especialista en facilidad de uso: Sean Draine Administración: Stuart Moulder, Brian Bennink, Jo Tyo, Craig Henry, Ed Ventura

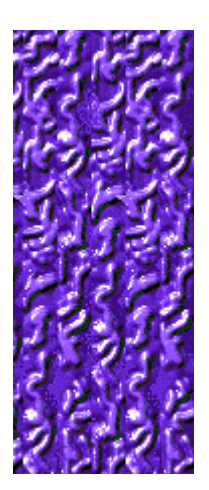

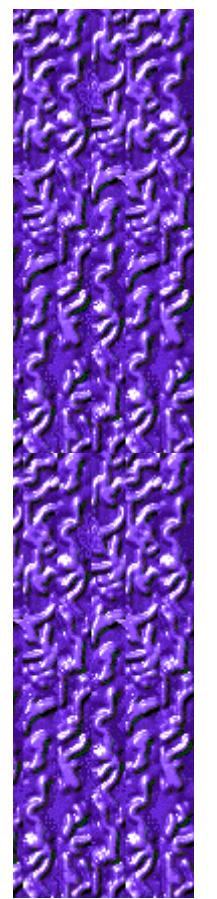

# **Soporte técnico**

Para obtener asistencia técnica, consulte la documentación suministrada con su PC, en ella encontrará el teléfono de soporte técnico del fabricante.

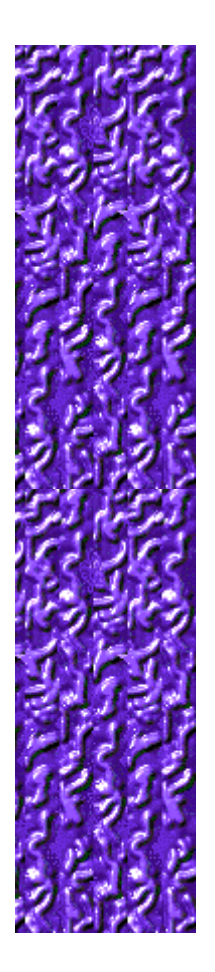